## Nom Prénom :……………………………………………………………………………..Classe :…………………………….Date :…………………………

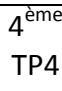

# **TECHNOLOGIE Le radar de recul**

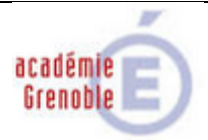

Certains tableaux de bord des nouvelles voitures sont occupés d'un système de signalisation visuel et sonore permettant au conducteur d'estimer la distance séparant son véhicule d'un obstacle.

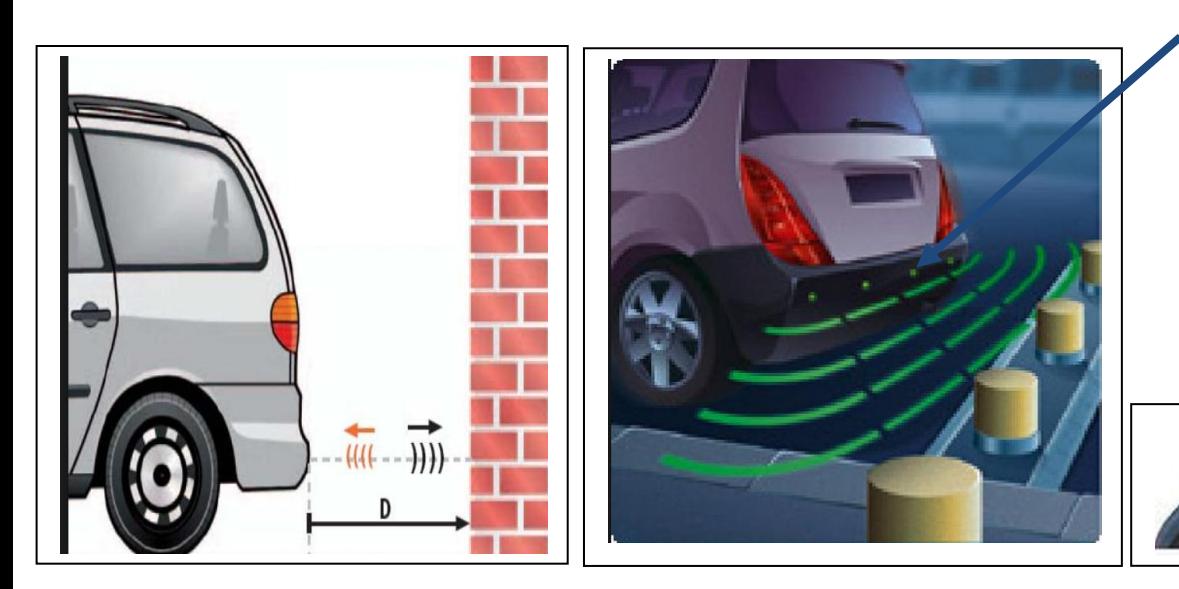

Des capteurs placés sur le pare choc arrière vont acquérir la distance entre la voiture et l'obstacle, ensuite cette distance sera communiqué au conducteur avec un système de signalisation placé sur le tableau de bord

 $\overline{\phantom{aa}}$  as all  $\overline{a}$   $\overline{a}$   $\overline{b}$  . The second

Dans ce TP vous allez apprendre à réaliser et programmer un **radar de recul VISUEL,** donc pour cela vous devez suite les **7 étapes** suivantes :

## **Etape 1 : (1 pts)**

A partir du fichier « **Composants.pdf** » choisir la liste des composants nécessaires pour réaliser un radar de recul.

A-…………………… B-…………………… C-………………………. D-………………….

#### **Etape 2 : (0.75pts)**

Placer les composants dans la chaîne d'information suivante :

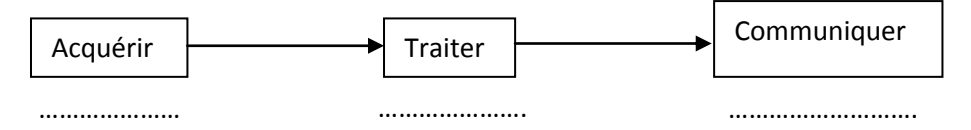

## **Etape 3 : (0.75pts)**

A l'aide du fichier « **Branchement.pdf** » réalise le branchement demandé

#### **Etape 4 : (0.5pts)**

A l'aide du fichier « **Ouvrir.pdf** » ouvre le programme « **radar\_de\_recul.abp** » (*Une fois le programme ouvert, voir ce qu'il faut faire à l'étape 5*)

### **Etape 5 : (2 pts)**

Rassemble les instructions du programme de sorte que :

- **Si** la distance entre le capteur et un obstacle est inférieure à **20cm** la LED clignote à une fréquence de **500 millisecondes.**
- **Si** la distance entre le capteur et un obstacle est supérieure **à 20cm** la LED **s'éteint**
- **Etape 6 : (2 pts)**

Modifie le programme de sorte que :

- **Si** la distance entre le capteur et un obstacle est inférieur à 1**0cm** alors la LED clignote à une fréquence de 2**00 millisecondes.**
- **Si** la distance entre le capteur et un obstacle est comprise entre **10cm** ET **20cm** alors la LED clignote à une fréquence de **500 millisecondes.**
- **Si** la distance est supérieure **à 20cm** la LED **s'éteint.**
- $\checkmark$  Coup de pouce : « Pour déclarer une distance comprise entre deux valeurs on utilise l'instruction suivante » :

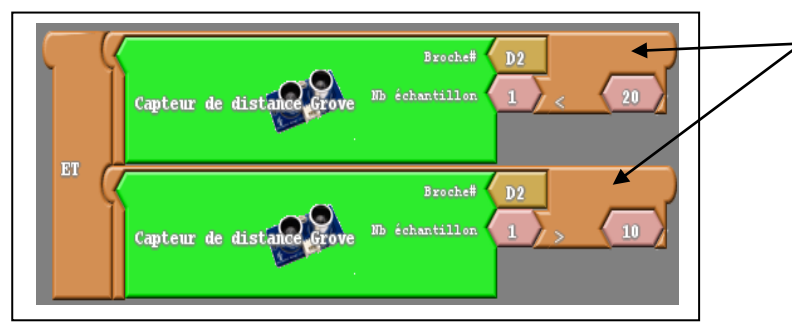

Dans cet exemple la distance déclarée est comprise entre 10cm et 20cm.

Autrement dit : la distance est inférieure à 20 cm et supérieure à 10 cm.

**Etape 7 : (3 pts)**

Modifie le programme de sorte que :

- **Si** la voiture se trouve à une distance inférieure à 5**cm** d'un obstacle la LED clignote à une fréquence de 1**00 millisecondes.**
- **Si** la voiture se trouve à une distance inférieure à 1**0cm** et supérieure à **5cm** d'un obstacle la LED clignote à une fréquence de 2**00 millisecondes.**
- **Si** la voiture se trouve à une distance inférieure à **20cm** et supérieure à **10cm** d'un obstacle la LED clignote à une fréquence de **500 millisecondes.**
- **Si** la distance est supérieure **à 20cm** la LED **s'éteint**